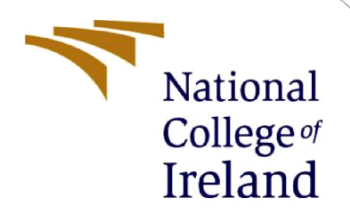

# Configuration Manual

Research Project

Msc in Data Analytics

Ajay Kumar Kommalapati Student ID: 20168829

> School of Computing National College of Ireland

Supervisor: Arghir Nicolae Moldovan

### **National College of Ireland**

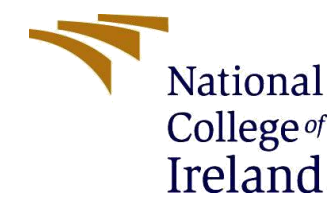

#### **MSc Project Submission Sheet**

**School of Computing**

**Student Name:** Ajay Kumar Kommalapati

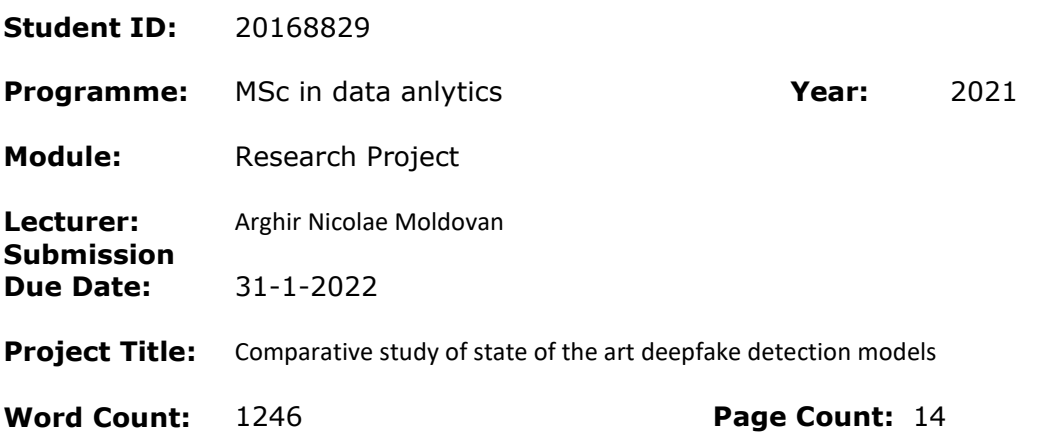

I hereby certify that the information contained in this (my submission) is information pertaining to research I conducted for this project. All information other than my own contribution will be fully referenced and listed in the relevant bibliography section at the rear of the project.

ALL internet material must be referenced in the bibliography section. Students are required to use the Referencing Standard specified in the report template. To use other author's written or electronic work is illegal (plagiarism) and may result in disciplinary action.

**Signature:** Ajay Kumar Kommalapati

**Date:** 16-12-2021

### **PLEASE READ THE FOLLOWING INSTRUCTIONS AND CHECKLIST**

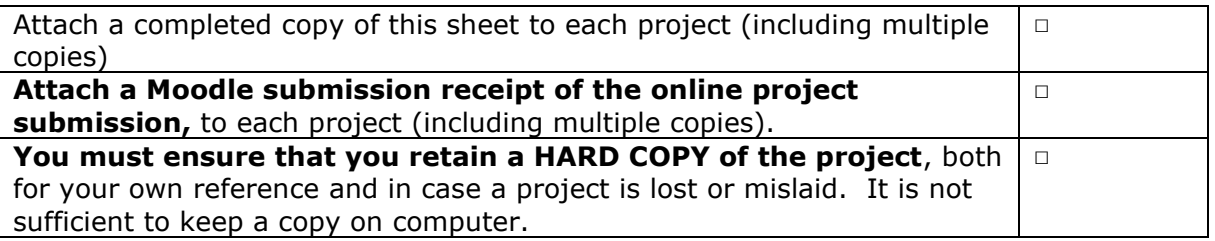

Assignments that are submitted to the Programme Coordinator Office must be placed into the assignment box located outside the office.

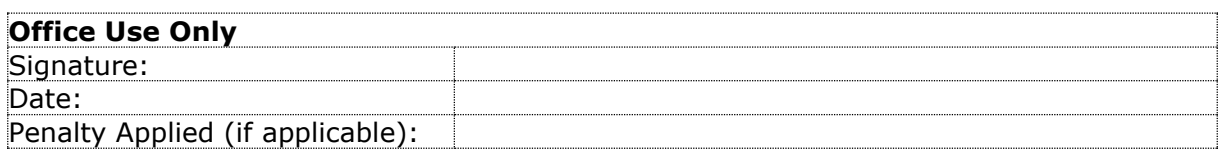

# Configuration Manual

Ajay Kumar Kommalapati 20168829

## **1 State of art: DefakeHop**

In this manual I'm going to list and note down the steps taken to install , setup and build the state of art which is used for deepfake detection and about the two online scanners.

DefakeHop[1] setup:

DefakeHop is available in github in this link[: https://github.com/hongshuochen/DefakeHop](https://github.com/hongshuochen/DefakeHop) Required packages to install.

```
pip install opencv-python
pip install scikit-image
pip install matplotlib
pip install scikit-learn
pip install pandas
pip install xgboost
```
In this study I have been using the celeb df v1 as a dataset. For that we need to do steps

Link: [https://github.com/yuezunli/celeb](https://github.com/yuezunli/celeb-deepfakeforensics/tree/master/Celeb-DF-v1)[deepfakeforensics/tree/master/Celeb-DF-v1](https://github.com/yuezunli/celeb-deepfakeforensics/tree/master/Celeb-DF-v1)

Need to visit the link in that can find the form link

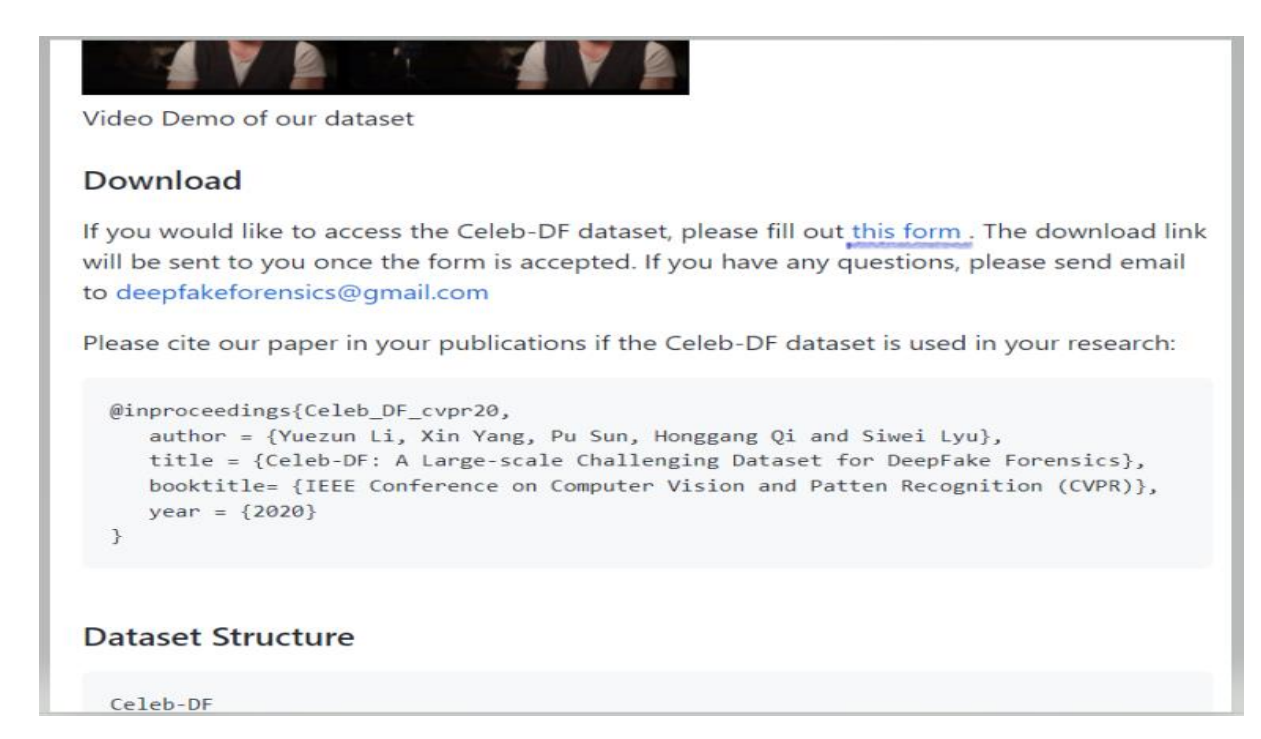

After filling few required filed it will navigate to the drive where we can download the dataset.

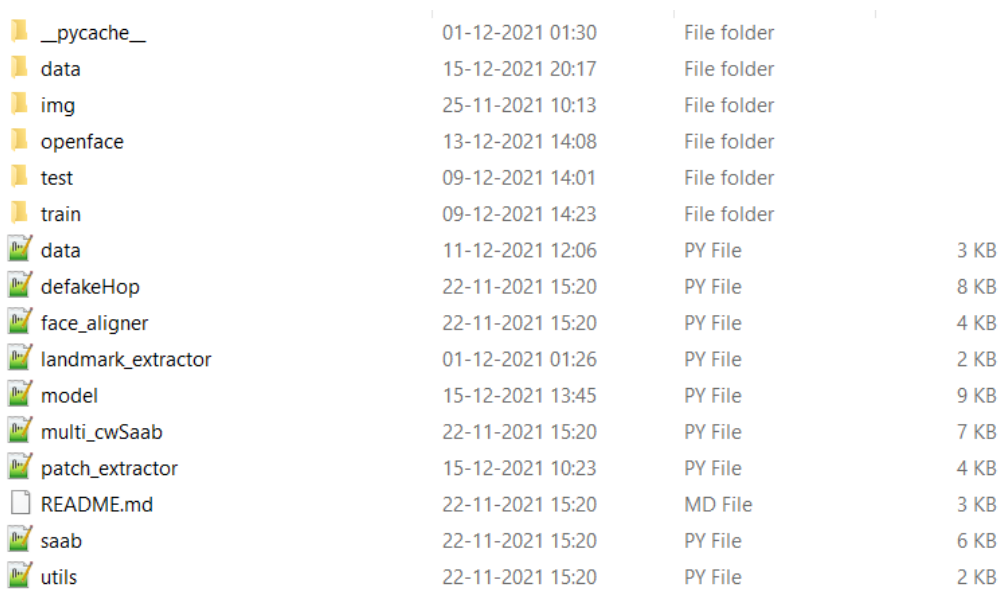

This is the folder structure of defakeHop when we download. The dataset is arranged in way such train video and test video, again there nested folders like fake and real.

```
← → v ↑ | > This PC > Desktop > project > DefakeHop > test
```
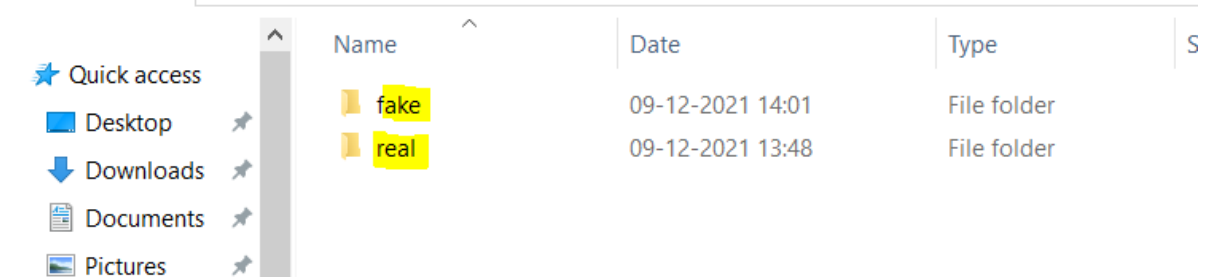

This is the test folder this is the way train is also arranged.

The dataset is the breakdown into test and train with the help of the a document file called List of testing videos, which provides the list of test videos. Based on this file I have divided. And also there is another installation which is *openface* [2] which is used to extract the faces from the video.

Link:<https://github.com/TadasBaltrusaitis/OpenFace>

After downloading there other supporting which need to download from links based 32 bit or 64 bit operating system.

- https://github.com/TadasBaltrusaitis/OpenFace/releases/download/OpenFace 2.2.0/ [OpenFace\\_v2.2.0\\_win\\_x86.zip](https://github.com/TadasBaltrusaitis/OpenFace/releases/download/OpenFace_2.2.0/OpenFace_2.2.0_win_x86.zip)
- https://github.com/TadasBaltrusaitis/OpenFace/releases/download/OpenFace 2.2.0/ [OpenFace\\_v2.2.0\\_win\\_x64.zip](https://github.com/TadasBaltrusaitis/OpenFace/releases/download/OpenFace_2.2.0/OpenFace_2.2.0_win_x64.zip)

After downloading those files need to place in the folder structure of open/patch\_experts

### **Preprocessing of DefakeHop:**

Here the preprocessing takes place initially with the landmark extractor.

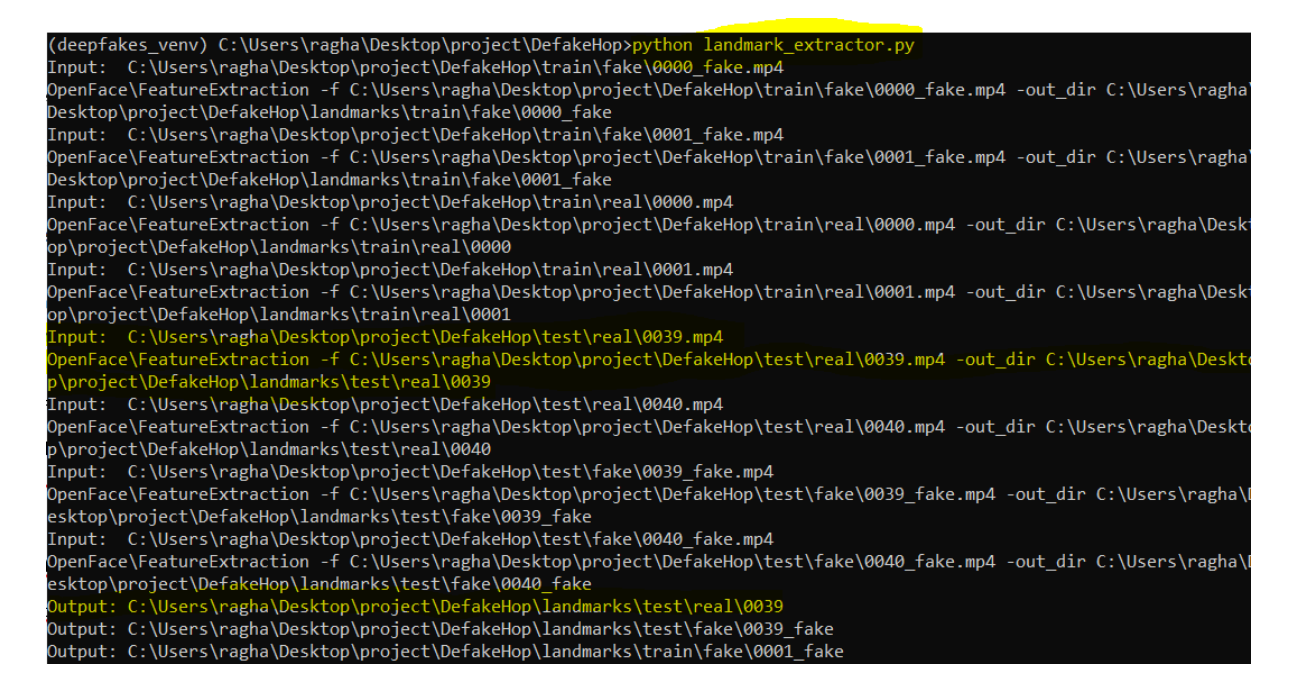

In this particular step I have executed the patch extractor in this code there executing the Openface.<br> **Openface**. **Example of the exploration** -1 (input) -out air (output) .rormat(input = iiie\_path, output = output\_air))

```
stream = os.popen (r"OpenFace\FeatureExtraction -f (input<br>format (input = file_path, output = output_dir))
                                                                                          -out dir {output}"
output = stream.read()
```

```
print("Output:", output dir)
```
In this openface input is given as video and output is the landmark folder with video id as folder name.in that folder there will be the frames which cropped from the video and other files csv , AVI and log file

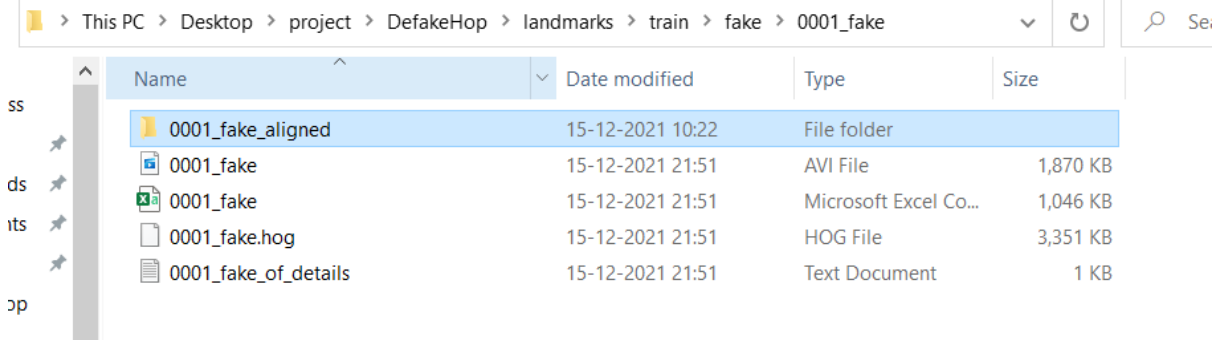

 $its$ 

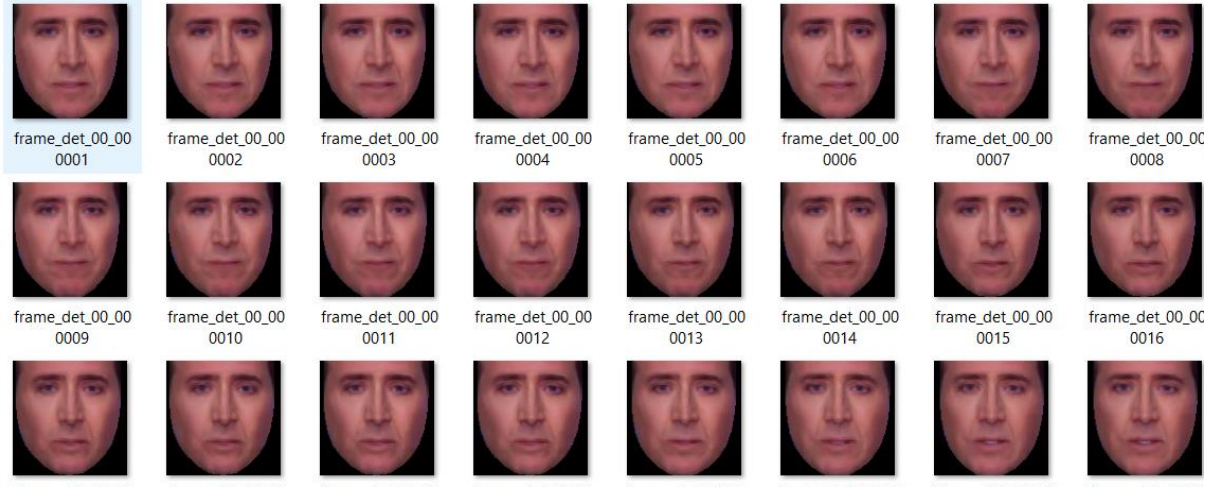

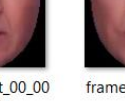

Trame\_det\_00\_00 frame\_det\_00\_00 frame\_det\_00\_00 frame\_det\_00\_00 frame\_det\_00\_00 frame\_det\_00\_00 frame\_det\_00\_00 frame\_det\_00\_00 frame\_det\_00\_00 frame\_det\_00\_00 frame\_det\_00\_00 frame\_det\_00\_00 frame\_det\_00\_00 frame\_det\_00\_0 file and inside it created with test ot train and fake or real.

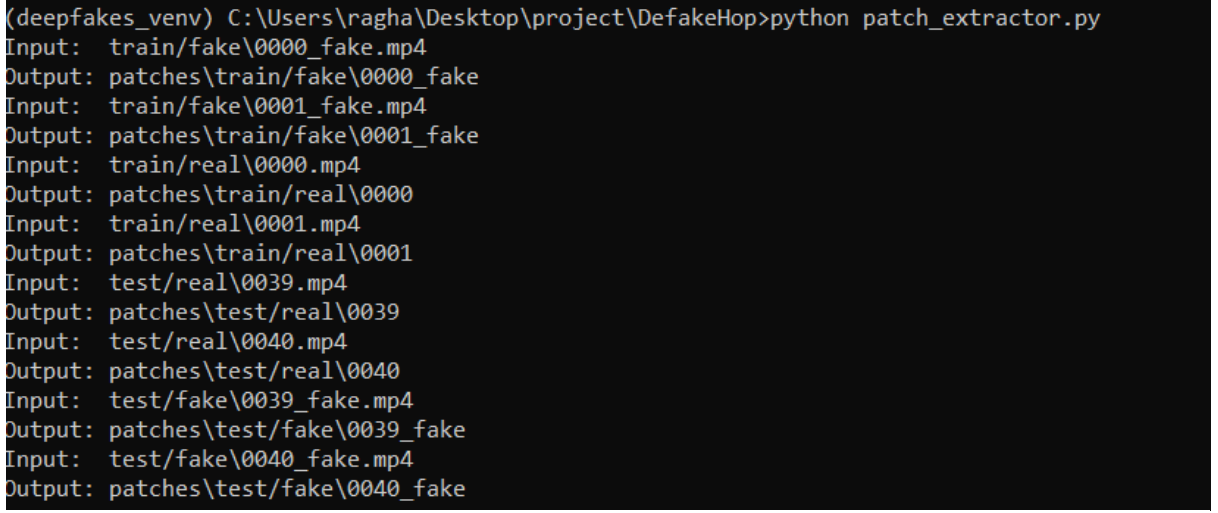

1 > This PC > Desktop > project > DefakeHop > patches > train > fake > 0000\_fake

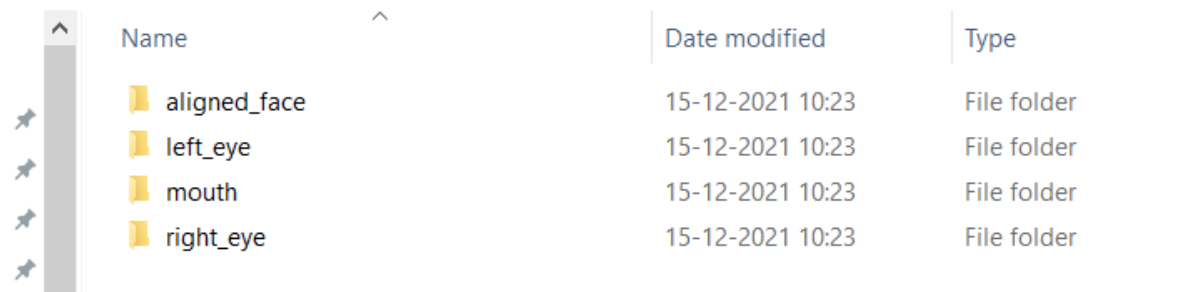

After executing the patch\_extractor it created the 4 folders.

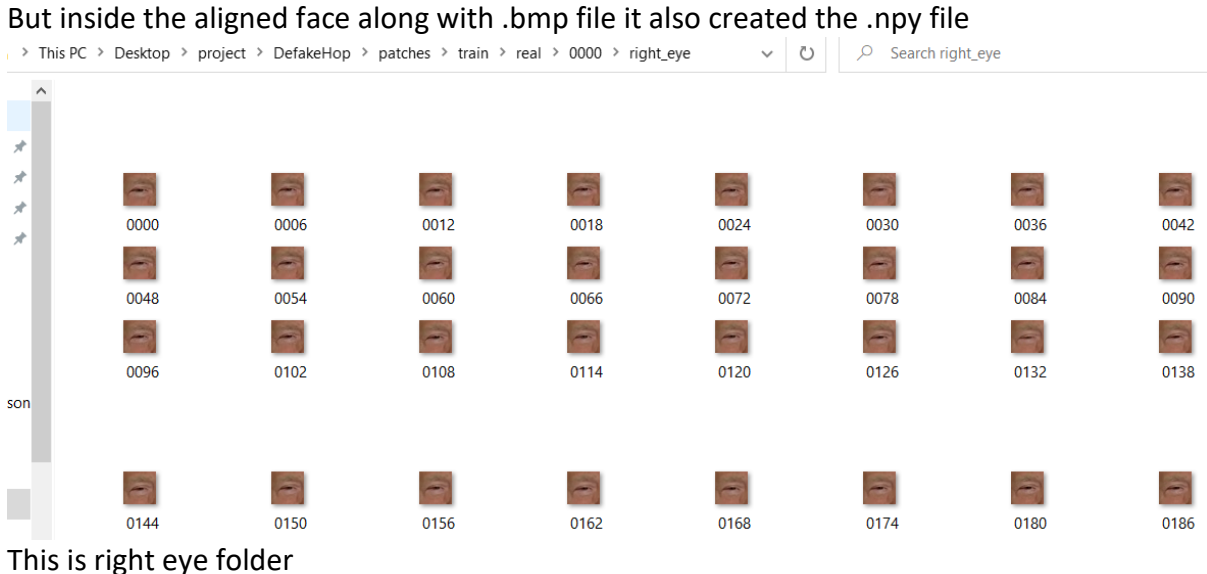

# Again inside that patch is extractor as per the regions like left\_eye, right\_eye and mouth.

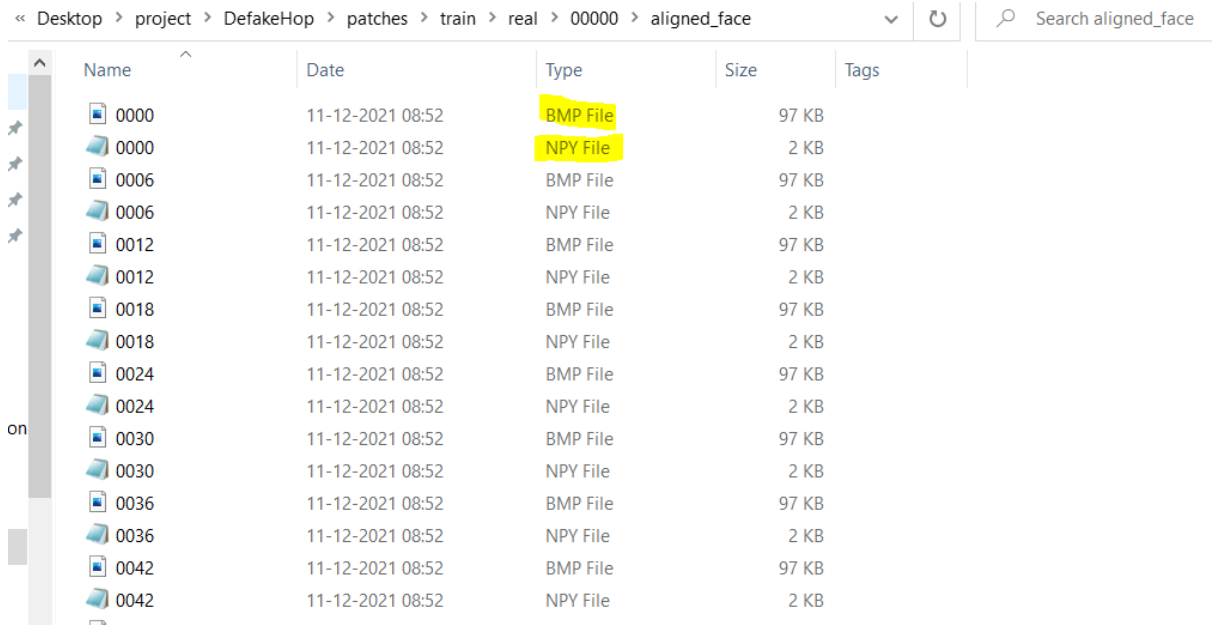

This is the aligned face folder.

After preprocessing now need to created the .npz by using the data.py file. It's the input as patch files and produces the .npz files.

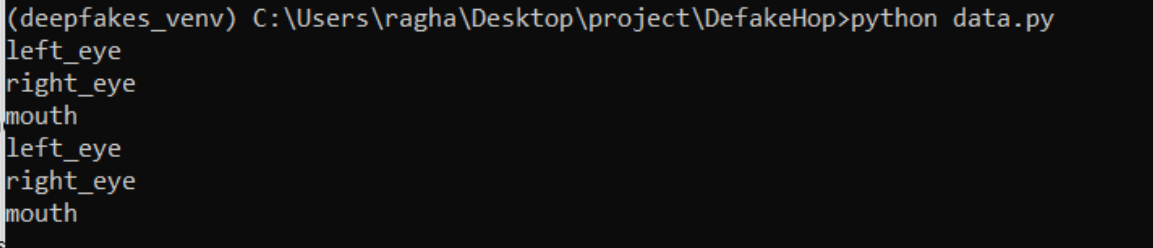

It produces the .npz files for test and train separately. These are created based on the regions provided in data.py.

After this the model.py file.

It produces the AUC values of the frames and videos separate.

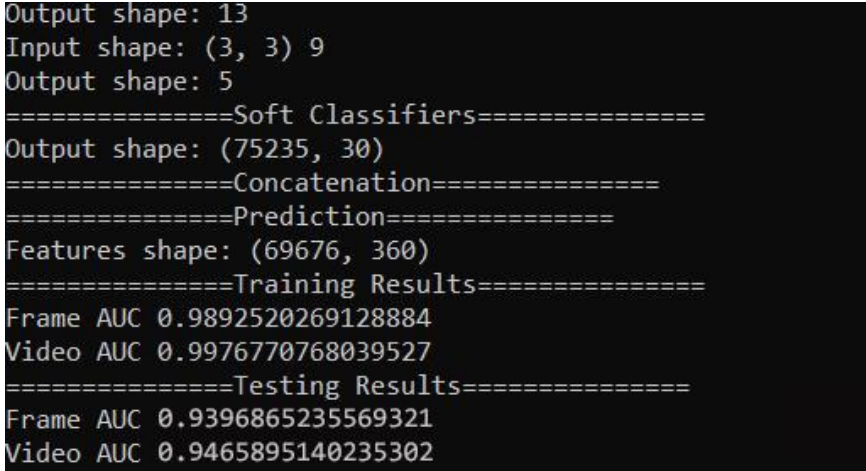

Online scanners:

There are few computational power limitations while running the DefakeHop. Still generating the npz file which is the last but final step it was executed but it took a lot of time to finish but in the final step it took around 10 hours for the first time and later on it took a day and another time it struck in between at final attempt program get terminated and system get switched off. For a trail I have install in the MacOS and try to executed it, after few minutes it took full space in the RAM and started occupying main memory it about to occupy 25gb and immediately it get terminated by itself due to less space. I even gave try in the colab and same thing happened.

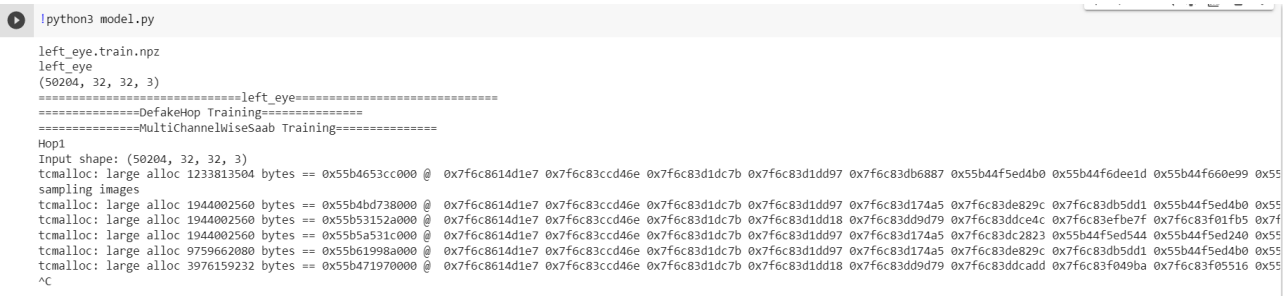

After a less than a minute It get termiated by itslef.

I have been used to online scanner which detect the deep fake in videos.

- 1. Deepware [3]
- 2. WeVerify [4]

## **2 Deepware**

This portal allows us to upload the video and can check the deepfake in video. Regarding the access of deepware I have mailed and here is their reply.

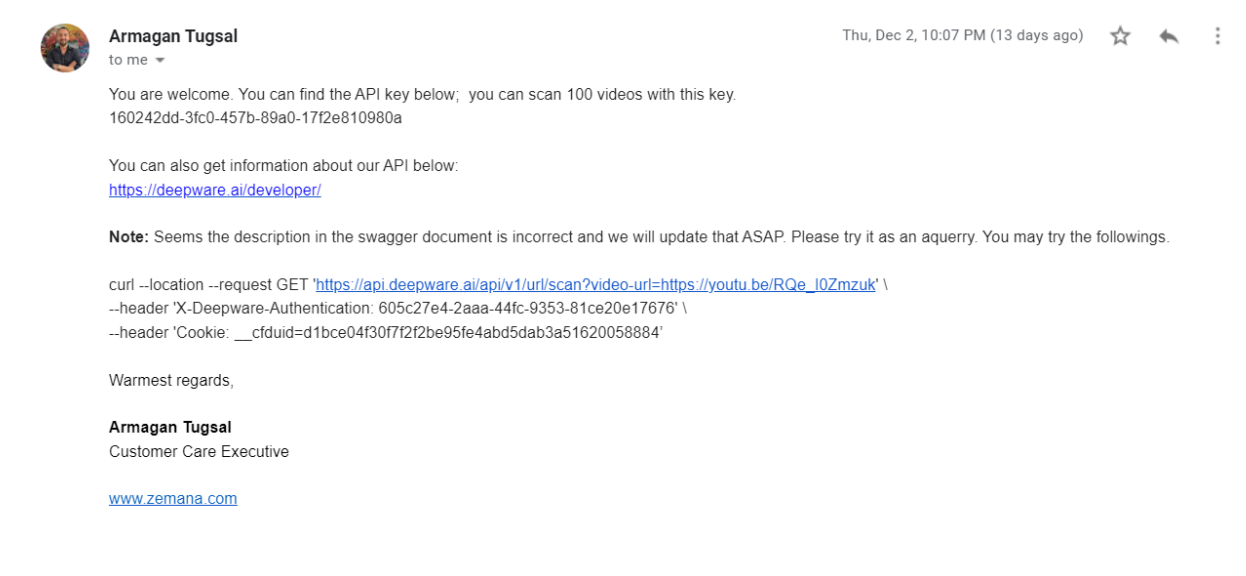

They gave access key for the 100 videos through and there is another way to find the get check deepfakes of video.

Deepware having the portal which can upload and check. Link:<https://scanner.deepware.ai/>

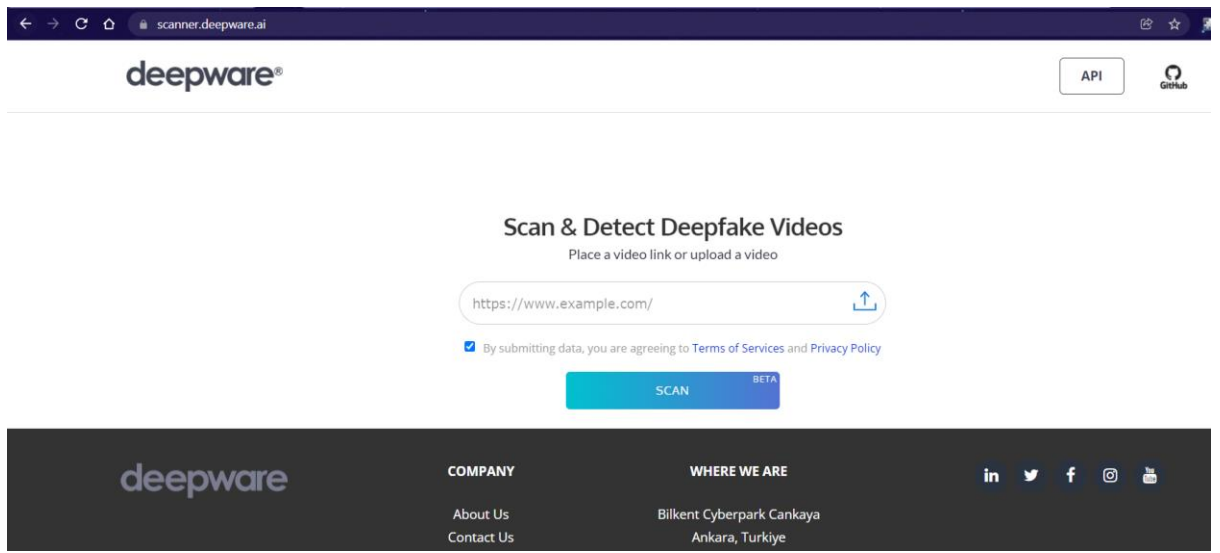

This is the website of deepware.

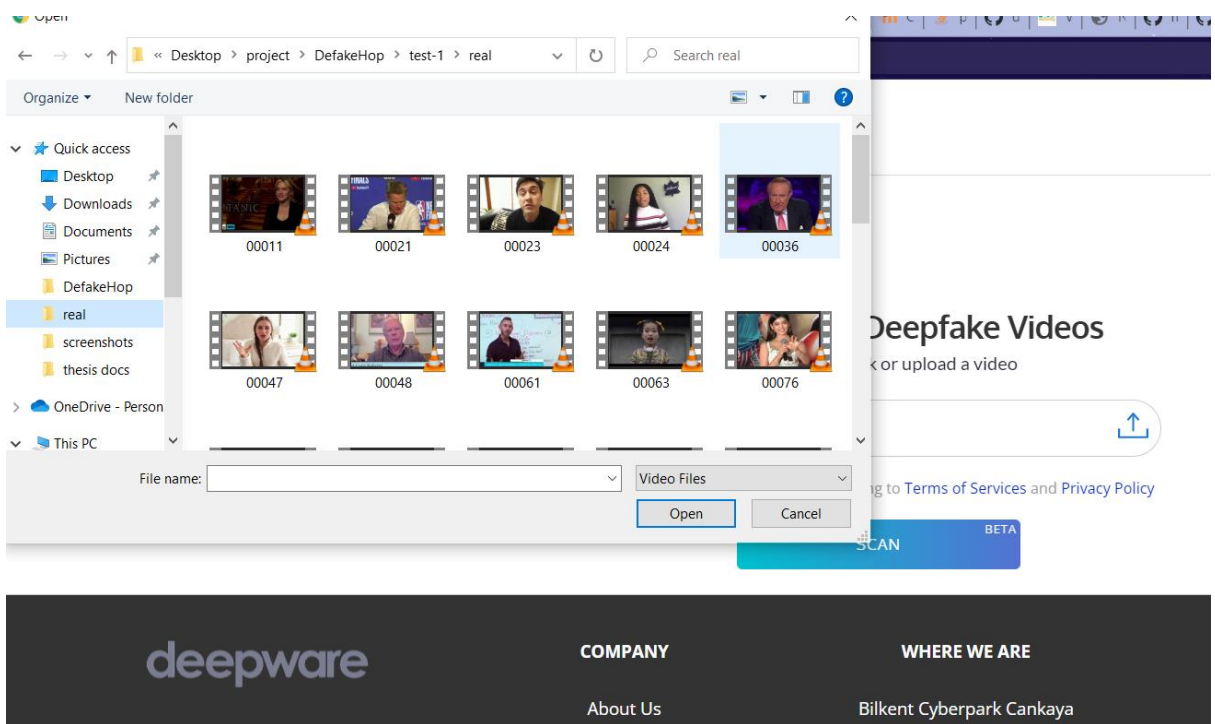

In this I have been uploading the video to scan

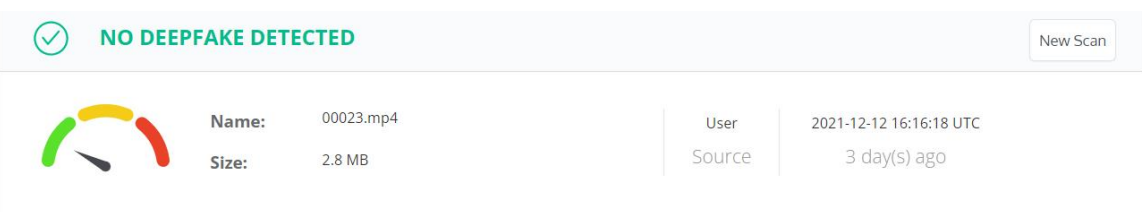

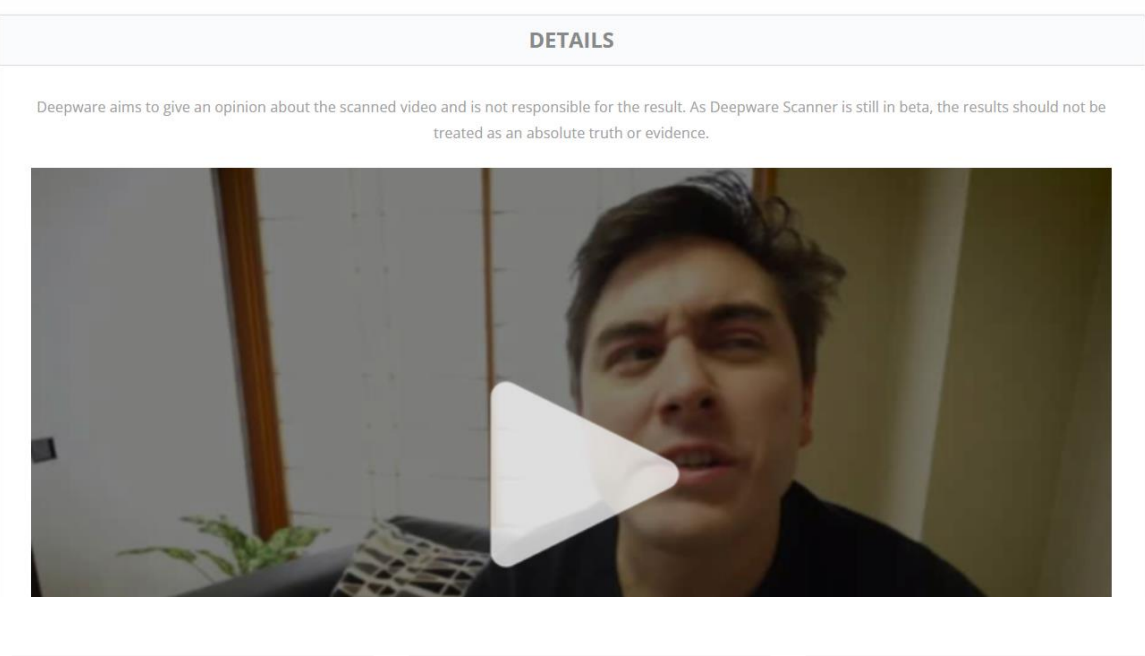

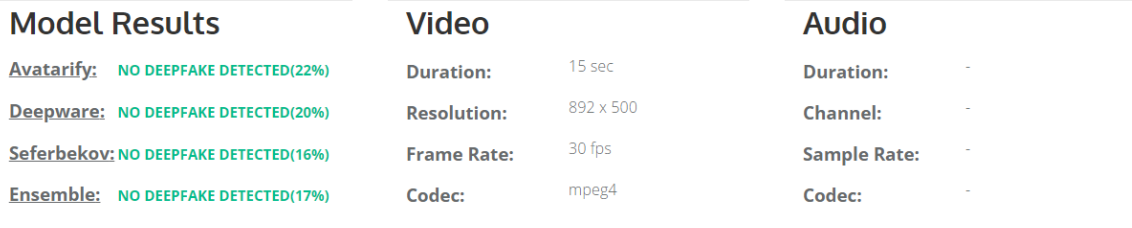

Request Expert Review Request Takedown

In the top screen can observe the details of video and where deepfake is detected or not. And in the model result can see 4 different reuslts. This results are for real video.

## deepware®

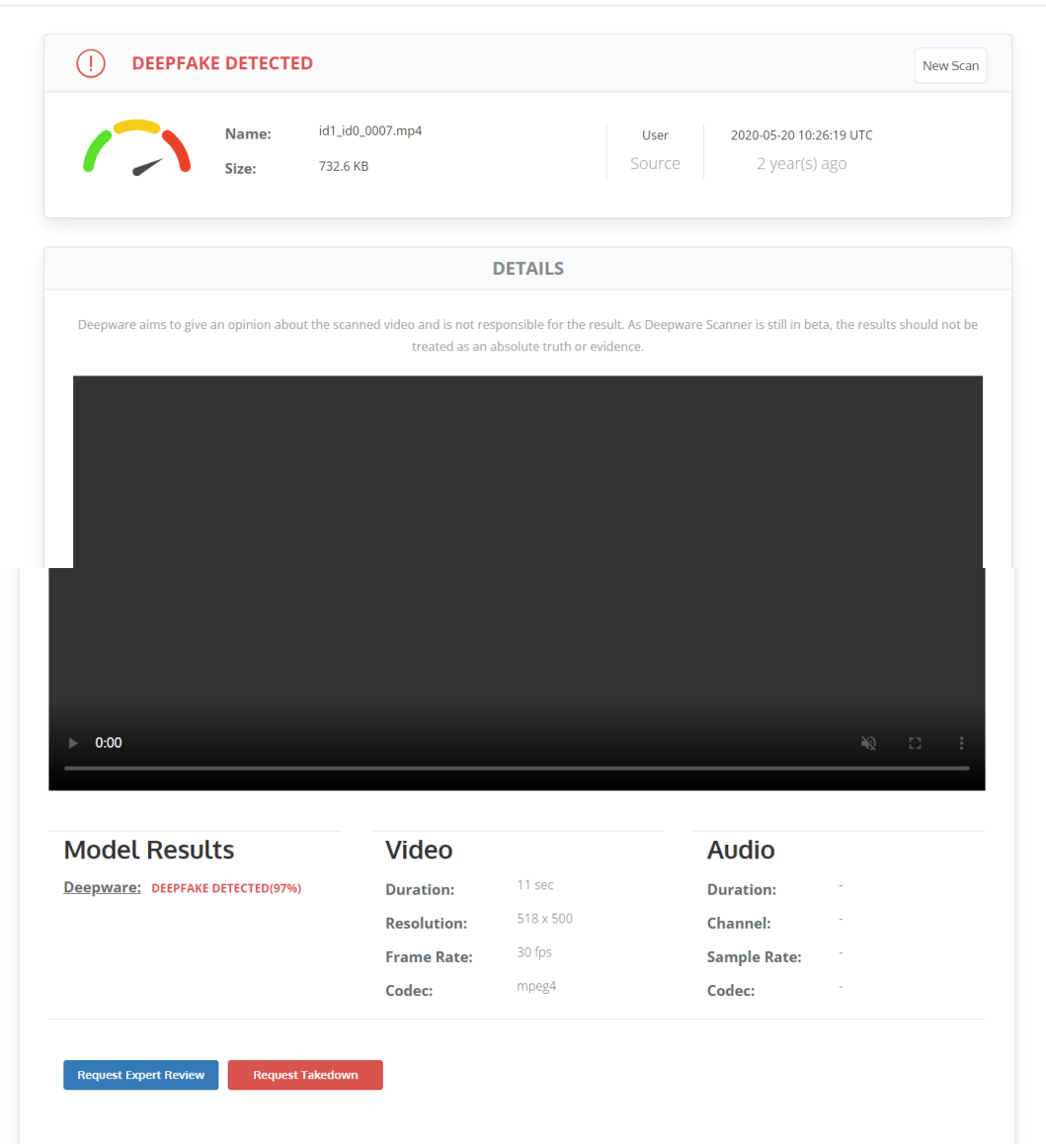

 $\Omega$ GitHub

**API** 

The above screenshot can show that deepfake is detected. In model result can see the results.

# **3 WeVerify**

This is the another online scanner that can give us the video result. But in this there is no portal like deepware scanner so I have mailed them all the test videos so they have provided me the results of the videos with the probablity .

-- Forwarded message --From: Spiros Baxevanakis <spirosbax@iti.gr> Date: Mon 13 Dec 2021 at 9:01 a.m. Subject: Re: Requesting benchmarking results To: <gdevesan@gmail.com> Cc: Symeon (Akis) Papadopoulos <papadop@iti.gr>

#### Dear Devesan

I'm a colleague of Symeon and the lead developer of our DeepFake Detection pipeline. We evaluated our service against the videos you provided. Please find attached a CSV file with the prediction score for each video. Overall, our system achieved an accuracy of 75%, an ROC-AUC of 85.18%, an F1 score of 80.31% and a log-loss of 0.4517

Kind Regards. Spiros (Spyridon) Baxevanakis Researcher. Information Technologies Institute, Centre for Research and Technology Hellas, spirosbax@iti.gr

In this mail they also mentioned the overall accuracy , AUC score , f1 score and log -loss. In deepfake I have changed few lines of code generate and produce the probabilities of each testing videos. After producing the results from the state of art and other two scanners and I made a excel .

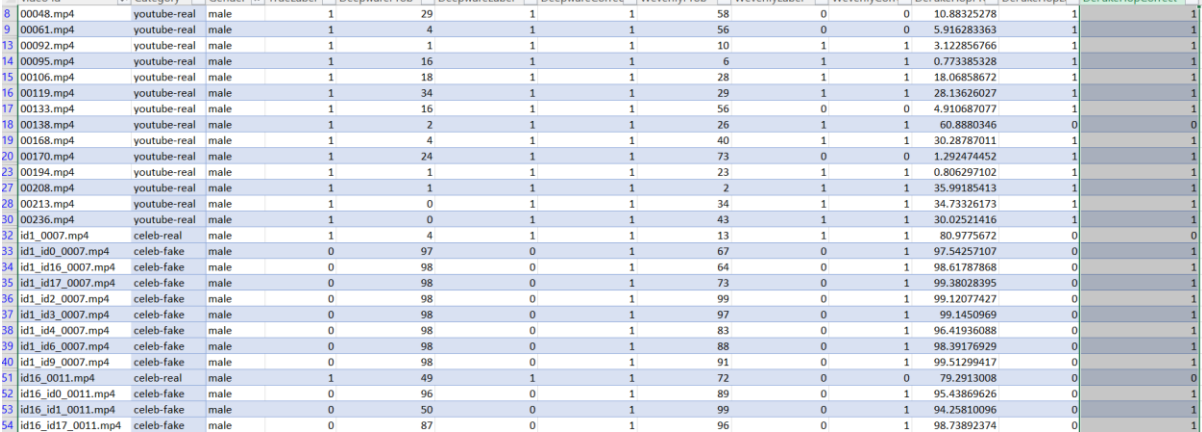

This is the final excel sheet where I populated whole results and prodced accuracy on different types of subets like male vs female , celeb-real vs celeb-fake vs youtube real.

Along with this there is another code snippet which is used to calculate the other metrics. To verify that taken the results of the WeVerify as base. In that code snippet calculated the AUC, f1 scores and accuracies of the defakeHop and other two online scanners.

## **References**

1. H. -S. Chen, M. Rouhsedaghat, H. Ghani, S. Hu, S. You and C. -C. Jay Kuo, "DefakeHop: A Light-Weight High-Performance Deepfake Detector," 2021 IEEE International Conference on Multimedia and Expo (ICME), 2021, pp. 1-6, doi: 10.1109/ICME51207.2021.9428361.

2.T. Baltrušaitis, P. Robinson and L. Morency, "OpenFace: An open source facial behavior analysis toolkit," *2016 IEEE Winter Conference on Applications of Computer Vision (WACV)*, 2016, pp. 1-10, doi: 10.1109/WACV.2016.7477553.

3."Weverify" ,<https://weverify.eu/tools/deepfake-detector/>

4. "Deepware", https://scanner.deepware.ai/